## Guide to Setting up a Blog

This document introduces a few blogging platforms that you can choose from for your blogging project, but you can always pick any platform that you're comfortable with. Here are a few guidelines for you to consider before setting up a blog:

- Choose a blogging platform that is free of charge. The sole purpose of your blog is to record weekly entries, so premium features are really not worth it!
- Choose a platform that is simple to navigate and that provides an interface that you would be comfortable working with throughout the semester.
- Keep the content of your website simple. While you can always add customizations to your site, it is recommended that you keep these to a minimum. The major part of your blog should consist of your entries.

Here are a few blogging platforms that you might like to build your blogging site on. We have briefly covered what each of these offers below:

- 1. Blogger
- 2. Jimdo
- 3. Medium

## **Blogger**

Blogger is a great solution for personal blogs and has a clean interface without much clutter. It works similar to a Google+ profile and the editor looks like a MS Word page. You are able to change around themes but the focus stays more on your writing.

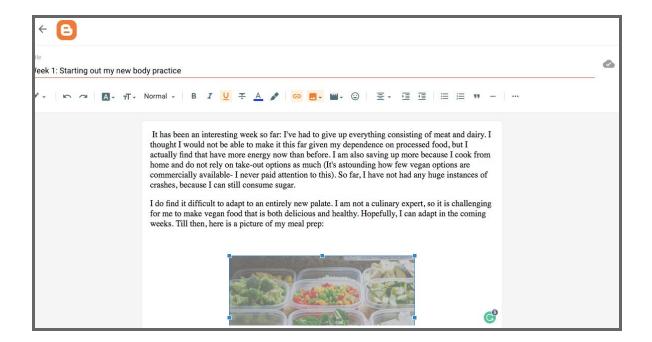

You are free to incorporate images documenting your blogging journey. Signing up is simple and you can start blogging in minutes.

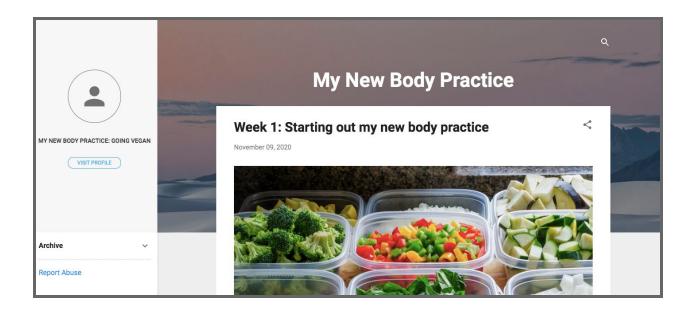

## Jimdo

Jimdo also lets you create personalized blogs without getting too bogged down in detail.

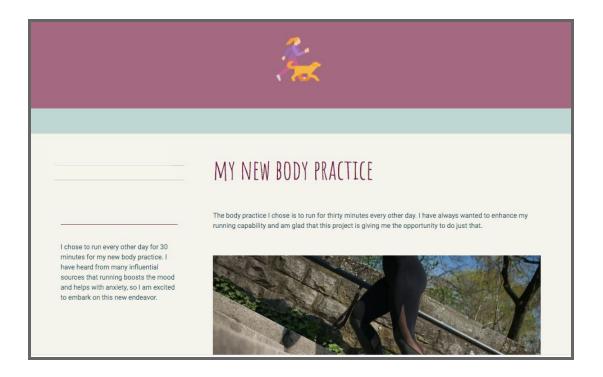

One feature that is different about Jimdo is that you need to go to every content box on a live page and edit it on the spot instead of editing content on a text editor. This basically means that your blog page will be entirely built from many individual elements that you will edit separately.

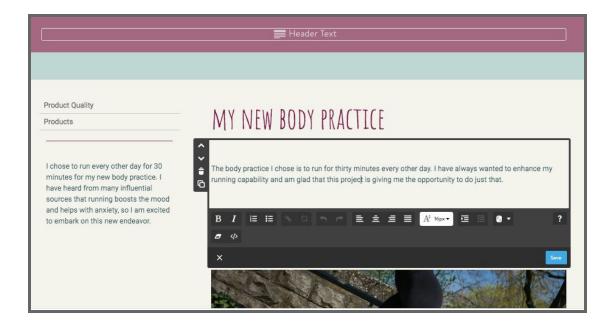

## Medium

Medium is a great platform for personalised blogs especially if you would want your work to be exposed to audiences. It has a large user base and can be a gateway for you if you want to continue blogging after this course. It is also a great option if you do not mind users viewing and commenting on your work. The editing space could not be any simpler- you can publish an article for every blog post entry and they will all be displayed on your profile page, like so:

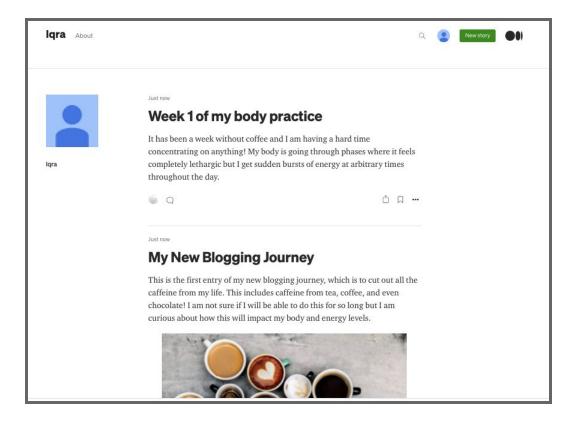